## SelectPages.aspx

```
1 <%@ Page Language="vb" AutoEventWireup="false" Inherits="Web_VB.Web_VB.MergerExamples.SelectPages"
   CodeFile="SelectPages.aspx.vb" %>
 2 <!DOCTYPE HTML PUBLIC "-//W3C//DTD HTML 4.0 Transitional//EN" >
 3 < HTML>
4 	<HEAD>
5 		<title>DynamicPDF Merger v10.0 for .NET - Select Pages Example</title>
6 		<link rel="stylesheet" type="text/css" href="../DynamicPDF.css">
7 </HEAD>
8 <body>
9 <div id="banner">
10 <img src="../Images/DynamicPDF_top.gif" align=right><img src="../Images/ceTeSoftware_top.gif">
11 						<div id="header"><i>Dynamic</i><b>PDF</b> Merger v10.0 for .NET Examples</div>
12 						<h1>Select Pages Example</h1>
13 </div>
14 		
15 <div id="content">
16 						<form id="FormFill" method="get" target="_blank" runat="server">
17 							<h1>Select the pages you want from Document A.</h1>
18 							<asp:CheckBoxList id="chkDocumentA" runat="server">
19 								<asp:ListItem Value="1" Selected="True">Page 1</asp:ListItem>
20 								<asp:ListItem Value="2">Page 2</asp:ListItem>
21 								<asp:ListItem Value="3">Page 3</asp:ListItem>
22 								<asp:ListItem Value="4">Page 4</asp:ListItem>
23 							</asp:CheckBoxList>
24 							<h1>Select the pages you want from Document B.</h1>
25 							<asp:CheckBoxList id="chkDocumentB" runat="server">
26 								<asp:ListItem Value="1">Page 1</asp:ListItem>
27 								<asp:ListItem Value="2" Selected="True">Page 2</asp:ListItem>
28 								<asp:ListItem Value="3">Page 3</asp:ListItem>
29 							</asp:CheckBoxList>
30 							<h1>Select the pages you want from Document C.</h1>
31 							<asp:CheckBoxList id="chkDocumentC" runat="server">
32 								<asp:ListItem Value="1">Page 1</asp:ListItem>
33 								<asp:ListItem Value="2">Page 2</asp:ListItem>
34 							</asp:CheckBoxList>
35 							<h1>Select the pages you want from Document D.</h1>
36 							<asp:CheckBoxList id="chkDocumentD" runat="server">
37 								<asp:ListItem Value="1">Page 1</asp:ListItem>
38 								<asp:ListItem Value="2">Page 2</asp:ListItem>
39 								<asp:ListItem Value="3">Page 3</asp:ListItem>
40 								<asp:ListItem Value="4" Selected="True">Page 4</asp:ListItem>
41 								<asp:ListItem Value="5">Page 5</asp:ListItem>
```
## SelectPages.aspx

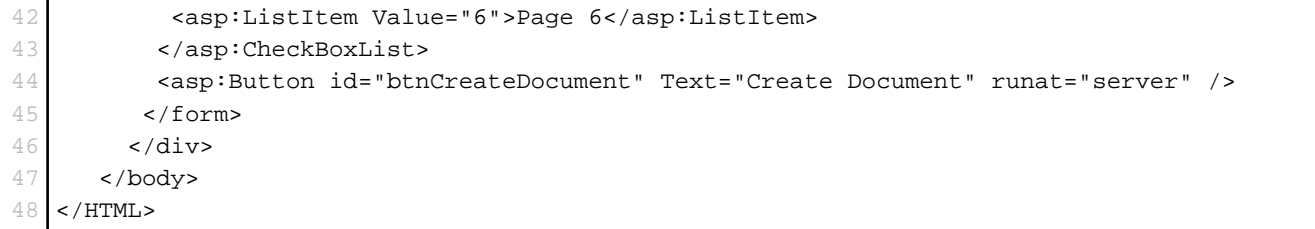

SelectPages.aspx.vb

```
1 Imports ceTe.DynamicPDF
2 Imports ceTe.DynamicPDF.Merger
3 Imports ceTe.DynamicPDF.PageElements
4
5 Namespace Web_VB.Web_VB.MergerExamples
6 Partial Class SelectPages
7 Inherits System.Web.UI.Page
8
9 Private Sub Page_Load(ByVal sender As System.Object, ByVal e As System.EventArgs) Handles MyBase.Load
10 If IsPostBack Then
11 Create a document and set it's properties
12 Dim MyDocument As Document = New Document
13 MyDocument.Creator = "SelectPages.aspx"
14 MyDocument.Author = "ceTe Software"
15 MyDocument.Title = "Select Pages"
16
17 Add a title MyPage to the document
18 AddTitlePage(MyDocument)
19
20 ' Add selected import MyPages to the document
21 AddSelectedPages(MyDocument)
22
23 ' Outputs the document to the current web MyPage
24 MyDocument.DrawToWeb("SelectPages.pdf")
25 Visible = False
26 End If
27 End Sub
28
29 Private Sub AddTitlePage(ByVal MyDocument As Document)
30 ' Creates title MyPage
31 Dim MyPage As Page = New Page(PageSize.Letter, PageOrientation.Portrait, 50)
32
33 ' Creates and centeres image on title MyPage
34 Dim MyImage As Image = New Image(MapPath("../Images/DPDFLogo.png"), MyPage.Dimensions.Body.Width / 2,
  MyPage.Dimensions.Body.Height / 2, 0.48)
35 MyImage.Align = Align.Center
36 MyImage.VAlign = VAlign.Center
37
38 ' Adds text and image to title MyPage
39 MyPage.Elements.Add(New TextArea("Title Page", 0, 0, MyPage.Dimensions.Body.Width, 72,
  ceTe.DynamicPDF.Font.Helvetica, 72, TextAlign.Center))
40 MyPage.Elements.Add(MyImage)
```
## SelectPages.aspx.vb

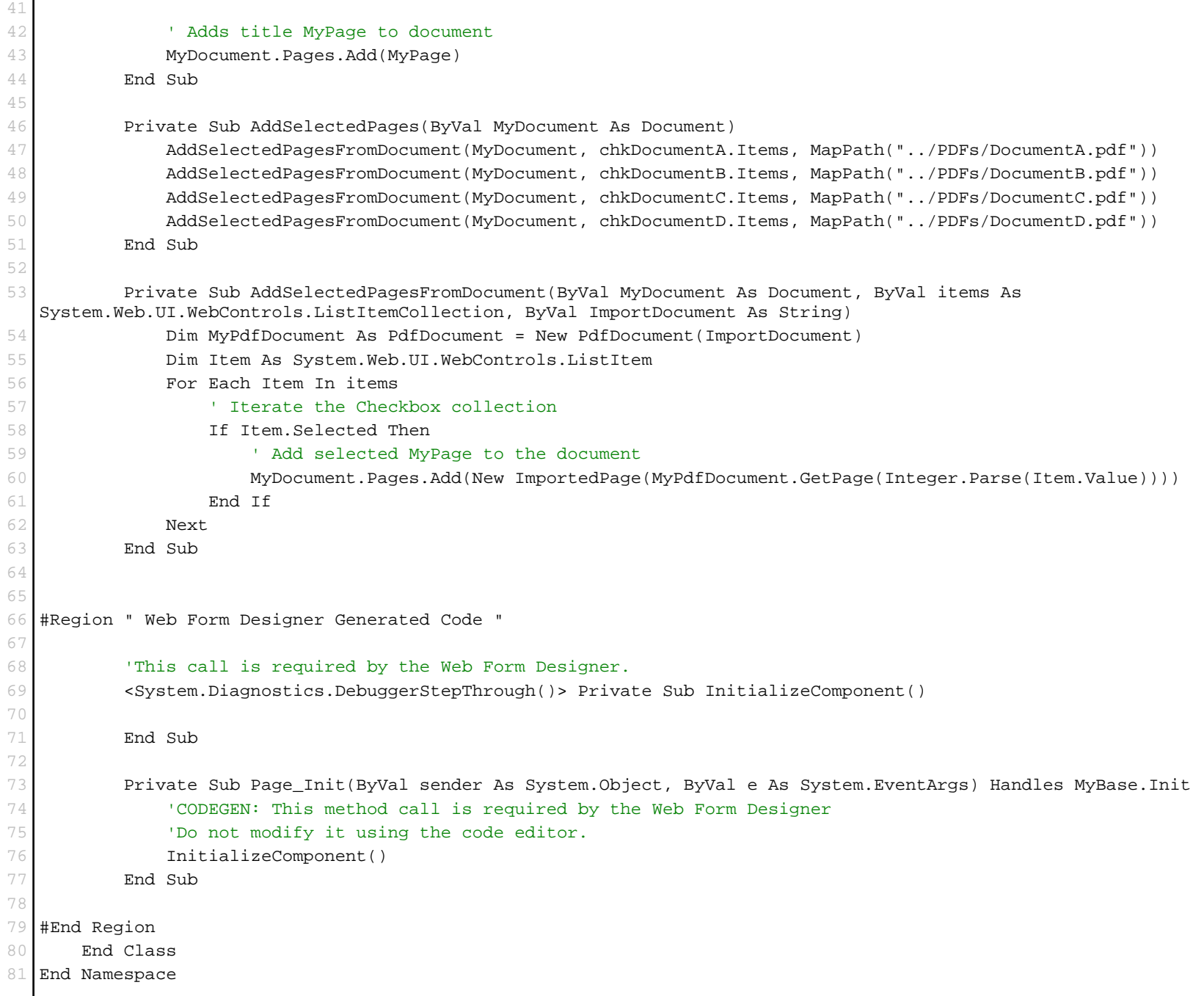